## **BD Rowa™ Vmotion NUC-Mini-PC tauschen**

**Kurzanleitung** 

Februar 2021 Version 0.1 Dokumenten-ID 1026236171-DE

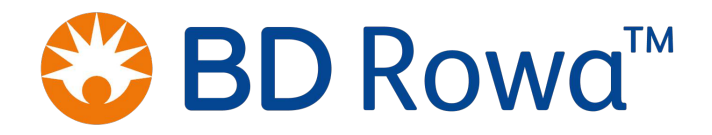

## **1 NUC tauschen**

Nach der Installation des NUC-Mini-PCs erfolgt die Einrichtung der Vmotion-Monitore per Fernwartung durch die BD-Rowa-Hotline. Deshalb vor der Installation telefonisch einen Termin mit der Hotline vereinbaren.

Lieferumfang:

- Vmotion-Server (NUC-Mini-PC)
- Netzteil

Um den defekten NUC-Mini-PC zu ersetzen, folgendermaßen vorgehen:

1. Bildschirm im unteren Bereich nach vorne ziehen.

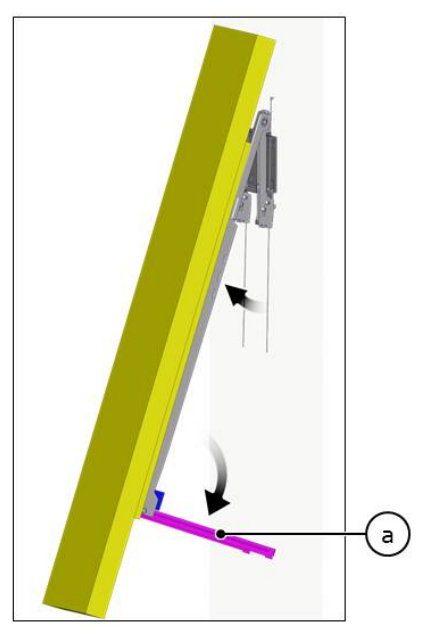

- 2. Abstandsbügel @ ausklappen.
- 3. Folgende Kabel von defektem NUC-Mini-PC ausstecken:
	- 1 oder 2 HDMI-Kabel (abhängig von der Anzahl der angeschlossenen Monitore)
	- 1 oder 2 USB-Kabel (abhängig von der Anzahl der angeschlossenen Monitore)
	- 1 Netzwerkkabel
	- 1 Stromkabel des NUC-Netzteils
- 4. Alle herausgezogenen Kabel so zur Seite legen, dass sie nach der Montage des neuen NUC-Mini-PCs wieder erreichbar sind.
- 5. Netzteil des defekten NUC-Mini-PCs aus der Steckdose ziehen und mit dem defekten NUC-Mini-PC zur Seite legen.
- 6. Netzteil des neuen NUC-Mini-PCs in die Steckdose einstecken.
- 7. Stromkabel des NUC-Netzteils und alle zuvor ausgesteckten Kabel in neuen NUC-Mini-PC stecken.
	- Bei 2 angeschlossenen Monitoren spielt es keine Rolle, in welchen Buchsen die HDMI-Kabel und USB-Kabel stecken.
- 8. NUC-Mini-PC mit Powerknopf einschalten.
- 9. Startvorgang an den Monitoren beobachten.
	- Sollte kein Startvorgang zu sehen sein, Monitore mit der Fernbedienung einschalten und warten, bis Windows gestartet ist.

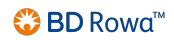

- 10. Internetverbindung herstellen
	- Falls erforderlich Netzwerk-Passwörter bereithalten.
- 11. TeamViewer starten.

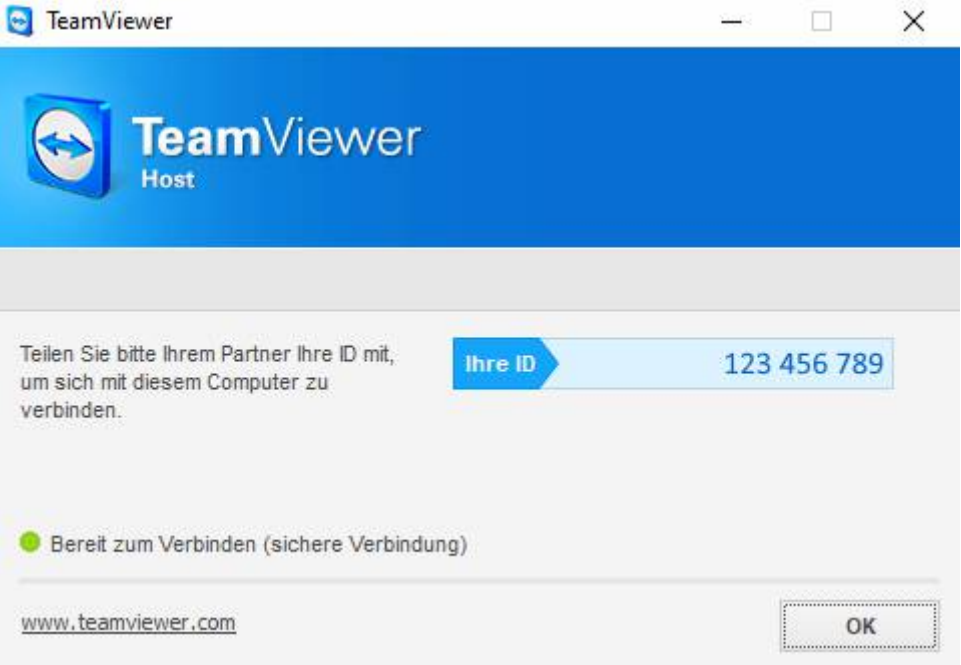

- 12. BD-Rowa-Hotline anrufen und der Hotline die Zeichenfolge unter Ihre ID mitteilen.
- 13. Die weitere Installation erfolgt gemeinsam mit der Hotline. Der Vorgang dauert ca. 15 Minuten.